# **Laohu cluster user manual**

Li Changhua National Astronomical Observatory, Chinese Academy of Sciences 2011/12/26

#### **About laohu cluster**

- Laohu cluster has 85 hosts, each host has 8 CPUs and 2 GPUs. GPU is Nvidia C1060, and the CUDA lib version is 4.0,please ref. http://laohu.bao.ac.cn.
- Laohu cluster has a login node, laohu.bao.ac.cn. user can login by ssh. After login, you can upload and download files, compile code. (The SSH user guide references appendix I ).
- Laohu cluster has firewall, which deploy whitelisting system. Please send me your machine internet IP address before login.
- Special Host group information:

host\_study (c1104 c0504 c0407 c1106 c1107), is scheduled by the cpu test and gpu test queue.

#### **About LSF**

• **Platform LSF (Load Sharing Facility) is a suite of distributed resource management products that:**

Connects computers into a Cluster (or "Grid") ;

Monitors loads of systems ;

Distributes, schedules and balances workload;

Controls access and load by policies;

Analyzes the workload;

High Performance Computing (HPC) environment;

• **LSF can schedules, controls, and tracks the job according to configured Policies, so, any job or task can be run on the best node available.** 

the main command for job management: bqueues, bsub, bjobs, bkill, bpeek etc.

## **Displays queues**

#### Sample: bqueues

QUEUE\_NAME PRIO STATUS MAX JL/U JL/P JL/H NJOBS PEND RUN SUSP

*----------------------------------------------------------------------------------------------------*

------------------------------------------------------------------------------------------------------------------

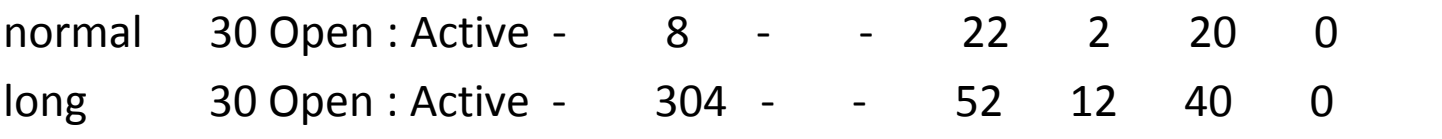

Notes:

- QUEUE NAME: The name of the queue
- PRIO: The priority of the queue, The larger the value, the higher the priority.
- STATUS: The current status of the queue.

 Open:Active The queue is able to accept jobs and Jobs in the queue may be started. Closed:Active The queue is not able to accept jobs , but Jobs in the queue may be started.

- MAX: The maximum number of job slots that can be used by the jobs from the queue. " $-$  " means no limit.
- $J<sub>L</sub>/U$ : The maximum number of job slots each user can use for jobs in the queue.
- NJOBS: The total number of job slots held currently by jobs in the queue.
- PEND: The number of job slots used by pending jobs in the queue
- RUN: The number of job slots used by running jobs in the queue
- SUSP: The number of job slots used by suspended jobs in the queue.

### **Displays queue detailed information**

#### Sample: bqueues –l

OUEUE: normal -- For normal priority jobs, allow 2-8 CPU cores, Max Job Slots is 40 This is the default queue. PARAMETERS/STATISTICS PRIO NICE STATUS MAX JL/U JL/P JL/H NJOBS PEND RUN SSUSP USUSP RSV 20 Open: Active 30 40  $\sim$   $-$ 288 48 240  $\Omega$ 0  $\Omega$ **CPULIMIT** PROCLIMIT 345600.0 min of E5410 2 2 8 PROCESSLIMIT 8

Notes:

**CPULIMIT**: The maximum CPU time a job can use, in minutes, relative to the CPU factor of the named host.

**PROCLIMIT**: The [minimum],[default],maximum number of processors allocated to a job.

**PROCESSLIMIT**: The maximum number of concurrent processes allocated to a job.

#### **Current Queue Configuration**

- cpu\_32: the maximum number of job slot can allocate to a job is 192, the minimum number is 150.
- cpu large: The maximum number of job slot can allocate to a job is 128, the minimum number is 30.
- cpu small: The maximum number of job slot can allocate to a job is 48, the minimum number is 1.
- cpu test: the maximum number of job slot is 12.
- gpu\_32: the number of job slot is between 32 and 16.
- gpu\_16: the number of job slot is between 16 and 8.
- gpu 8: the number of job slot is between 8 and 4.
- gpu test: the number of job slot is between 10 and 1.

# **Submits a job**

Command format:

bsub [options] command [arguments]

- Options: command options, such as  $-n,-q,-R$  etc.
- Arguments: program arguments

After submitted, you can execute bjobs to query host running your jobs, then, you can ssh to this host and execute top command to display the cpu/mem usage rate of this host.

#### **Submits a job to a special queue**

• Option – q specifies a special queue. Sample 1: *bsub -q serial executable1*

submits job to queue serial.

If succeeds, displays output as follows:

Job  $\langle 79722 \rangle$  is submitted to default queue  $\langle \rangle$ serial  $\rangle$ 

79722 is the job id, which is unique.

#### **Specifies the CPU number required**

• Option –n specifies the number of processors required to run the job (some of the processors may be on the same multiprocessor host).

 About GPU application, suggests apply 2 CPUs and 2 GPUs in a host, About CPU application, no GPU computing, suggests apply 6 CPUs in a host.

 In order to avoid several CPU processes to use same GPU, please don't use a const gpu device id in your program.

#### **Other useful option of bsub**

- Specify a standard output and error output file -i-o-e Sample 1: *bsub -i executable1.input -o executable1-%J.log -e executable1-%J.err executable1*
- Exclusive execution mode -x

 In exclusive execution mode, your job runs by itself on a host. It is dispatched only to a host with no other jobs running, and LSF does not send any other jobs to the host until the job completes.

• Resource requirement -R

 Sample 2: bsub -R 'select[type==any] span[ptile=1] usage[ngpus=2]' executable1

Runs the job on hosts that meets the specified resource requirements

### **Submits Job by Script**

#### Sample 1: cpujob. 1sf

```
#!/bin/sh
```
#BSUB -q naoc\_c #job queue, modify according to user

#BSUB -a openmpi-qlc

```
#BSUB -R 'select[type==any] span[ptile=6] '
```
 #resource requirement of host #BSUB -o out.test #output file #BSUB -n 256 #the maximum number of CPU

mpirun.lsf --mca "btl openib,self" Gadget2wy WJL.PARAM # need modify for user's program.

Exec method: bsub < cpujob.lsf

## **Submits Job by Script**

```
Sample 2: gpujob. 1sf
#!/bin/sh
#BSUB -q naoc_g #job queue
#BSUB -a openmpi-qlc 
#BSUB -R 'select[type==any] span[ptile=2] rusage[ngpus=2]' 
                                #resource requirement of host
#BSUB -o out.test #output file
#BSUB -n 20 #the maximum number of CPU
```

```
mpirun.lsf --prefix "/usr/mpi/gcc/openmpi-1.3.2-qlc" -x 
"LD_LIBRARY_PATH=/export/cuda/lib:/usr/mpi/gcc/openmpi-1.3.2- qlc/lib64" ./phi-GRAPE.exe
```
# need modify for user's program.

Exec method: bsub < gpujob.lsf

#### **Displays job status**

#### Sample 1: bjobs

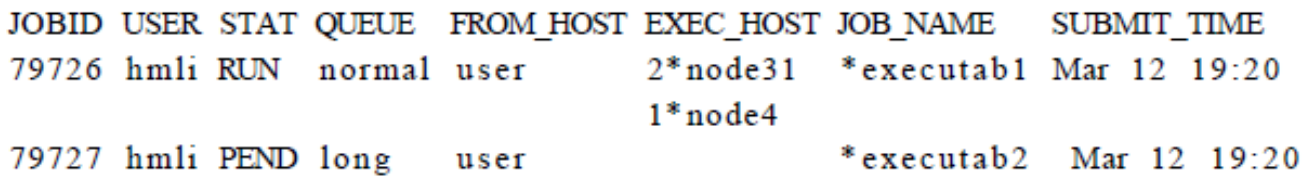

Job 79726 has 2 process in host node31 and 1 process in host node4. Job 79727 is pending.

#### Sample 2: bjobs  $-1$  79727

Job Id <79727>. User <hmli>. Project <default>. Status <PEND>. Oueue <long> . Command <executab2> Sun Mar 12 14:15:07: Submitted from host <hpc1.ustc.edu.cn>. CWD SHOME>, Requested Resources <type == any & swp>35>; PENDING REASONS: The user has reached his/her job slot limit; **SCHEDULING PARAMETERS:** r15s r1m r15m ut pg io 1s it tmp swp mem  $loadSched = 0.7 1.0 - 4.0$  $loadStop$   $1.5$   $2.5$   $8.0$ 

#### **Terminates a job**

- Sample: bkill 79722 Job <79722> is being terminated.
- Please terminates the job that has errors or don't run later, so as to free host resource.

#### **Suspends and resumes job**

• Sample: bstop 79727 Notes:

 1. Suspends unfinished jobs, so other pending job can start to run.

2. As to the job is running, even if it be suspended, but it don't free using resource. So, I suggest that you shouldn't suspend running jobs.

• Sample: bresume 79727 Continues to run job 79727.

# **Modifies pending job**

- Sample 1: *btop 79727* Moves job 79727 to the top of queue.
- Sample 2: *bbot 79727* Moves job 79727 to the bottom of queue.
- Sample 3:

#### *bmod -Z executable2 -q long -n 12 79727* modifies job 79727 's executable program, queue and CPU number.

## **Displays output of job**

- Sample 1: bpeek 79727 Displays the stdout and stderr output of job 79727
- Sample 2: bpeek -f 79727

Displays the stdout and stderr output of job 79727 using the command tail –f

• If you use the parameter -o, -e in bsub command, you can open the specified file to display output.

#### **Displays Host Status**

#### • Sample 1: bhosts

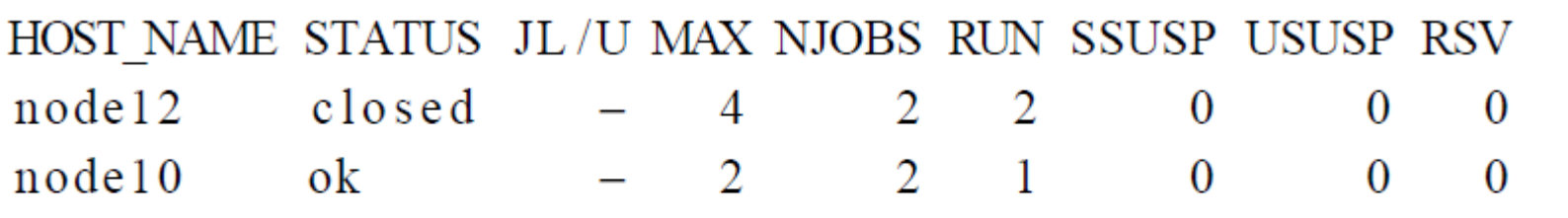

STATUS列中的ok表示可以接收新作业, closed表示已经被占满。

• Sample 2: Isload

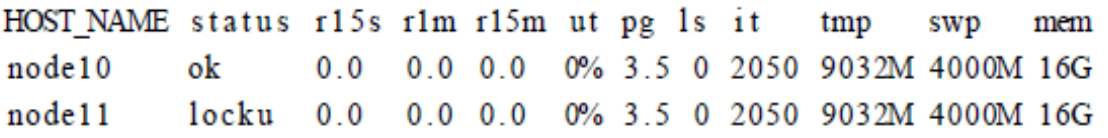

ut列表示利用率, status列中的locku表示在进行排他性运行。

#### **Displays user's information**

• Sample 1: busers lich

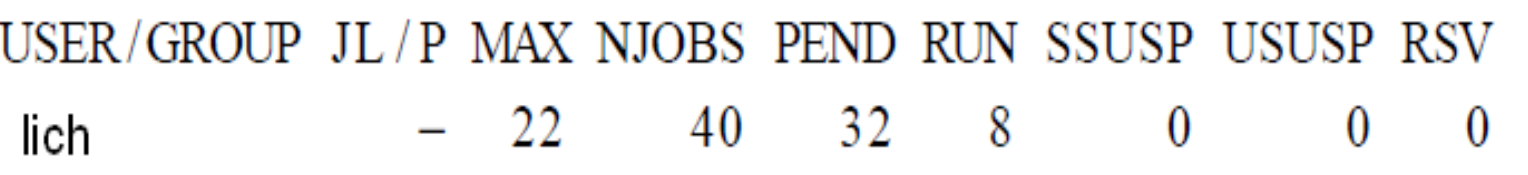

- Notes:
	- 1. MAX: The maximum number of job slots that can be processed concurrently for user lich' jobs.
	- 2. NJOBS: The current number of job slots used by user lich' jobs.
	- 3. PEND: The number of pending job slots used by jobs of user lich.
	- 4. RUN: The number of job slots used by running jobs of user lich.

# Appendix I SSH Introduction

• Under linux :

ssh user@laohu.bao.ac.cn

when popup the password dialog window, please fill your correct password.

you can use scp command to copy file between your local machine and remote cluster login host.

scp localfile user@laohu.bao.ac.cn:~/

• Under windows:

First, installs a ssh client soft., such as SecureShellClient which is simple to use. About download address and user guide, please reference another documentation secureshellclient.pdf